# <span id="page-0-0"></span>**Chapter 8**

# **Basic login**

Now that new users can sign up for our site ([Chapter 7](#page--1-0)), it's time to give them the ability to log in and log out. In this chapter, we'll implement a basic but still fully functional login system: the application will maintain the logged-in state until the browser is closed by the user. The resulting authentication system will allow us to customize the site and implement an authorization model based on login status and identity of the current user. For example, we'll be able to update the site header with login/logout links and a profile link.

In [Chapter 10](#page--1-0), we'll impose a security model in which only logged-in users can visit the user index page, only the correct user can access the page for editing their information, and only administrative users can delete other users from the database. Finally, in [Chapter 13](#page--1-0), we'll use the identity of a logged-in user to create microposts associated with that user, and in [Chapter 14](#page--1-0) we'll allow the current user to follow other users of the application (thereby receiving a feed of their microposts).

The authentication system from this chapter will also serve a foundation for the more advanced login system developed in [Chapter 9](#page--1-0). Instead of "forgetting" users on browser close, [Chapter 9](#page--1-0) will start by *automatically* remembering users, and will then *optionally* remember users based on the value of a "remember me" checkbox. As a result, taken together [Chapter 8](#page-0-0) and [Chapter 9](#page--1-0) develop all three of the most common types of login systems on the Web.

#### <span id="page-1-0"></span>**8.1 Sessions**

[HTTP](https://en.wikipedia.org/wiki/Hypertext_Transfer_Protocol) is a *[stateless protocol](https://en.wikipedia.org/wiki/Stateless_protocol)*, treating each request as an independent transaction that is unable to use information from any previous requests. This means there is no way [within the Hypertext Transfer Protocol](https://en.wikipedia.org/wiki/Hypertext_Transfer_Protocol#HTTP_session_state) to remember a user's identity from page to page; instead, web applications requiring user login must use a *[session](https://en.wikipedia.org/wiki/Session_(computer_science))*, which is a semi-permanent connection between two computers (such as a client computer running a web browser and a server running Rails).

The most common techniques for implementing sessions in Rails involve using *[cookies](https://en.wikipedia.org/wiki/HTTP_cookie)*, which are small pieces of text placed on the user's browser. Because cookies persist from one page to the next, they can store information (such as a user id) that can be used by the application to retrieve the logged-in user from the database. In this section and in [Section 8.2,](#page-20-0) we'll use the Rails method called **session** to make temporary sessions that expire automatically on browser close.<sup>1</sup> In [Chapter 9](#page--1-0), we'll learn how to make longer-lived sessions using the closely related **cookies** method.

It's convenient to model sessions as a RESTful resource: visiting the login page will render a form for *new* sessions, logging in will *create* a session, and logging out will *destroy* it. Unlike the Users resource, which uses a database back-end (via the User model) to persist data, the Sessions resource will use cookies, and much of the work involved in login comes from building this cookie-based authentication machinery. In this section and the next, we'll prepare for this work by constructing a Sessions controller, a login form, and the relevant controller actions. We'll then complete user login in [Section 8.2](#page-20-0) by adding the necessary session-manipulation code.

As in previous chapters, we'll do our work on a topic branch and merge in the changes at the end:

#### **\$** git checkout -b basic-login

<sup>&</sup>lt;sup>1</sup>Some browsers offer an option to restore such sessions via a "continue where you left off" feature, but Rails has no control over this behavior. In such cases, the session cookie may persist even after logging out in the application.

#### <span id="page-2-2"></span>**8.1.1 Sessions controller**

The elements of logging in and out correspond to particular REST actions of the Sessions controller: the login form is handled by the **new** action (covered in this section), actually logging in is handled by sending a POST request to the **create** action [\(Section 8.2\)](#page-20-0), and logging out is handled by sending a DELETE request to the **destroy** action ([Section 8.3\)](#page-46-0). (Recall the association of HTTP verbs with REST actions from [Table 7.1](#page--1-1).)

To get started, we'll generate a Sessions controller with a **new** action ([List](#page-2-0)[ing 8.1\)](#page-2-0).

<span id="page-2-0"></span>**Listing 8.1:** Generating the Sessions controller.

**\$** rails generate controller Sessions new

(Including **new** actually generates *views* as well, which is why we don't include actions like **create** and **destroy** that don't correspond to views.) Following the model from [Section 7.2](#page--1-2) for the signup page, our plan is to create a login form for creating new sessions, as mocked up in [Figure 8.1](#page-3-0).

Unlike the Users resource, which used the special **resources** method to obtain a full suite of RESTful routes automatically [\(Listing 7.3](#page--1-3)), the Sessions resource will use only named routes, handling GET and POST requests with the **login** route and DELETE request with the **logout** route. The result appears in [Listing 8.2](#page-2-1) (which also deletes the unneeded routes generated by **rails generate controller**).

<span id="page-2-1"></span>**Listing 8.2:** Adding a resource to get the standard RESTful actions for sessions. RED

```
config/routes.rb
```
Rails.application.routes.draw **do** root 'static\_pages#home' get '/help', to: 'static\_pages#help'<br>get '/about', to: 'static\_pages#about to: 'static pages#about' get '/contact', to: 'static\_pages#contact' get '/signup', to: 'users#new' get '/login', to: 'sessions#new'

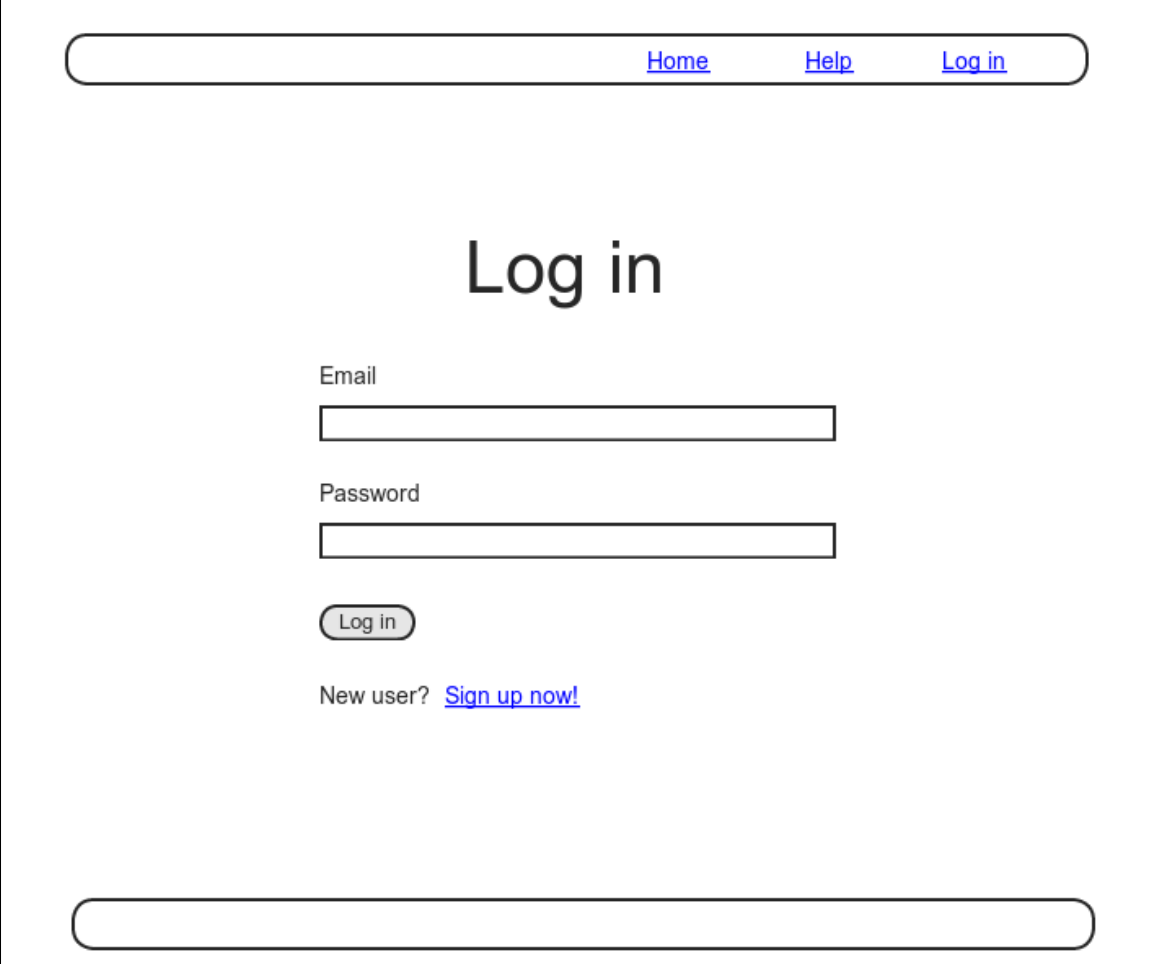

<span id="page-3-0"></span>Figure 8.1: A mockup of the login form.

| <b>HTTP</b> request | URL             | <b>Named route</b> | Action | <b>Purpose</b>                                        |
|---------------------|-----------------|--------------------|--------|-------------------------------------------------------|
| GET                 | $\log$ in       | login path         | new    | page for a new session (login)                        |
| POST                | $\sqrt{\log n}$ | login path         | create | create a new session (login)                          |
| DELETE              | /logout         |                    |        | <b>logout</b> path destroy delete a session (log out) |

<span id="page-4-1"></span>Table 8.1: Routes provided by the sessions rules in [Listing 8.2](#page-2-1).

```
post '/login', to: 'sessions#create'
  delete '/logout', to: 'sessions#destroy'
 resources :users
end
```
With the routes in [Listing 8.2](#page-2-1), we also need to update the test generated in [Listing 8.1](#page-2-0) with the new login route, as shown in [Listing 8.3.](#page-4-0)

<span id="page-4-0"></span>**Listing 8.3:** Updating the Sessions controller test to use the login route. GREEN *test/controllers/sessions\_controller\_test.rb*

```
require 'test_helper'
class SessionsControllerTest < ActionDispatch::IntegrationTest
 test "should get new" do
   get login path
   assert response : success
 end
end
```
The routes defined in [Listing 8.2](#page-2-1) correspond to URLs and actions similar to those for users [\(Table 7.1](#page--1-1)), as shown in [Table 8.1.](#page-4-1)

Since we've now added several custom named routes, it's useful to look at the complete list of the routes for our application, which we can generate using **rails routes**:

```
$ rails routes
 Prefix Verb URI Pattern Controller#Action
  root GET / static_pages#home
   help GET /help(.:format) static pages#help
   about GET /about(.:format) static pages#about
```
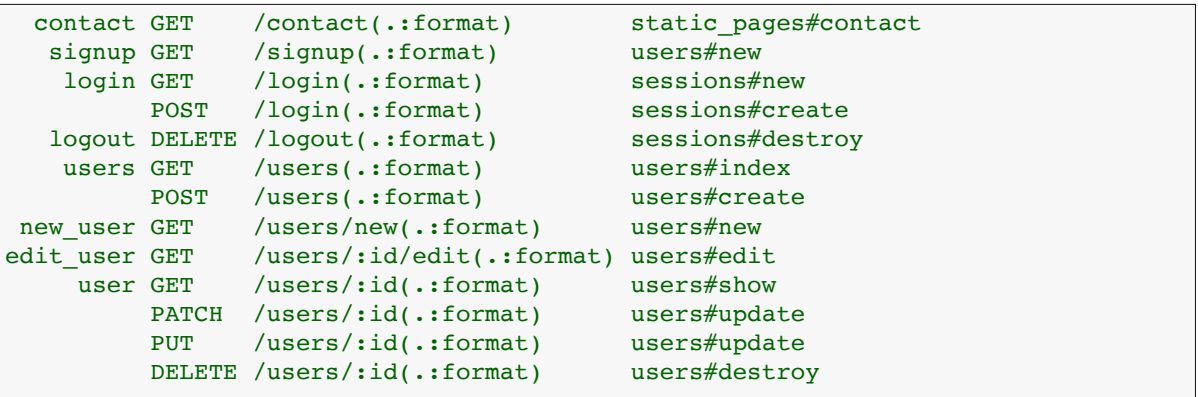

It's not necessary to understand the results in detail, but viewing the routes in this manner gives us a high-level overview of the actions supported by our application.

#### **Exercises**

Solutions to the exercises are available to all Rails Tutorial purchasers [here.](https://www.learnenough.com/solutions/ruby_on_rails_tutorial_6th_edition)

To see other people's answers and to record your own, subscribe to the [Rails](https://www.learnenough.com/ruby-on-rails-6th-edition#course_and_downloads) [Tutorial course](https://www.learnenough.com/ruby-on-rails-6th-edition#course_and_downloads) or to the [Learn Enough All Access Bundle.](https://www.learnenough.com/all-access)

- 1. What is the difference between **GET login\_path** and **POST login\_ path**?
- 2. By piping the results of **rails routes** to **grep**, list all the routes associated with the Users resource. Do the same for Sessions. How many routes does each resource have? *Hint*: Refer to the [section on grep](https://www.learnenough.com/r/learn_enough_command_line/inspecting_files/grepping#sec-grepping) in *[Learn Enough Command Line to Be Dangerous](https://www.learnenough.com/command-line)*.

#### <span id="page-5-0"></span>**8.1.2 Login form**

Having defined the relevant controller and route, now we'll fill in the view for new sessions, i.e., the login form. Comparing [Figure 8.1](#page-3-0) with [Figure 7.12,](#page--1-4) we see that the login form is similar in appearance to the signup form, except with two fields (email and password) in place of four.

As seen in [Figure 8.2](#page-7-0), when the login information is invalid we want to rerender the login page and display an error message. In [Section 7.3.3,](#page--1-5) we used an error-messages partial to display error messages, but we saw in that section that those messages are provided automatically by Active Record. This won't work for session creation errors because the session isn't an Active Record object, so we'll render the error as a flash message instead.

Recall from [Listing 7.15](#page--1-6) that the signup form uses the **form\_with** helper, taking as an argument the user instance variable **@user**:

```
<%= form_with(model: @user, local: true) do |f| %>
  .
  .
  .
<% end %>
```
The main difference between the session form and the signup form is that we have no Session model, and hence no analogue for the **@user** variable. This means that, in constructing the new session form, we have to give **form with** slightly different information; in particular, whereas

form\_with(model: @user, local: **true**)

allows Rails to infer that the **action** of the form should be to POST to the URL /users, in the case of sessions we need to indicate the corresponding URL, along with the *scope* (in this case, the session):

```
form_with(url: login_path, scope: :session, local: true)
```
<span id="page-6-0"></span>With the proper **form with** in hand, it's easy to make a login form to match the mockup in [Figure 8.1](#page-3-0) using the signup form [\(Listing 7.15](#page--1-6)) as a model, as shown in [Listing 8.4.](#page-6-0)

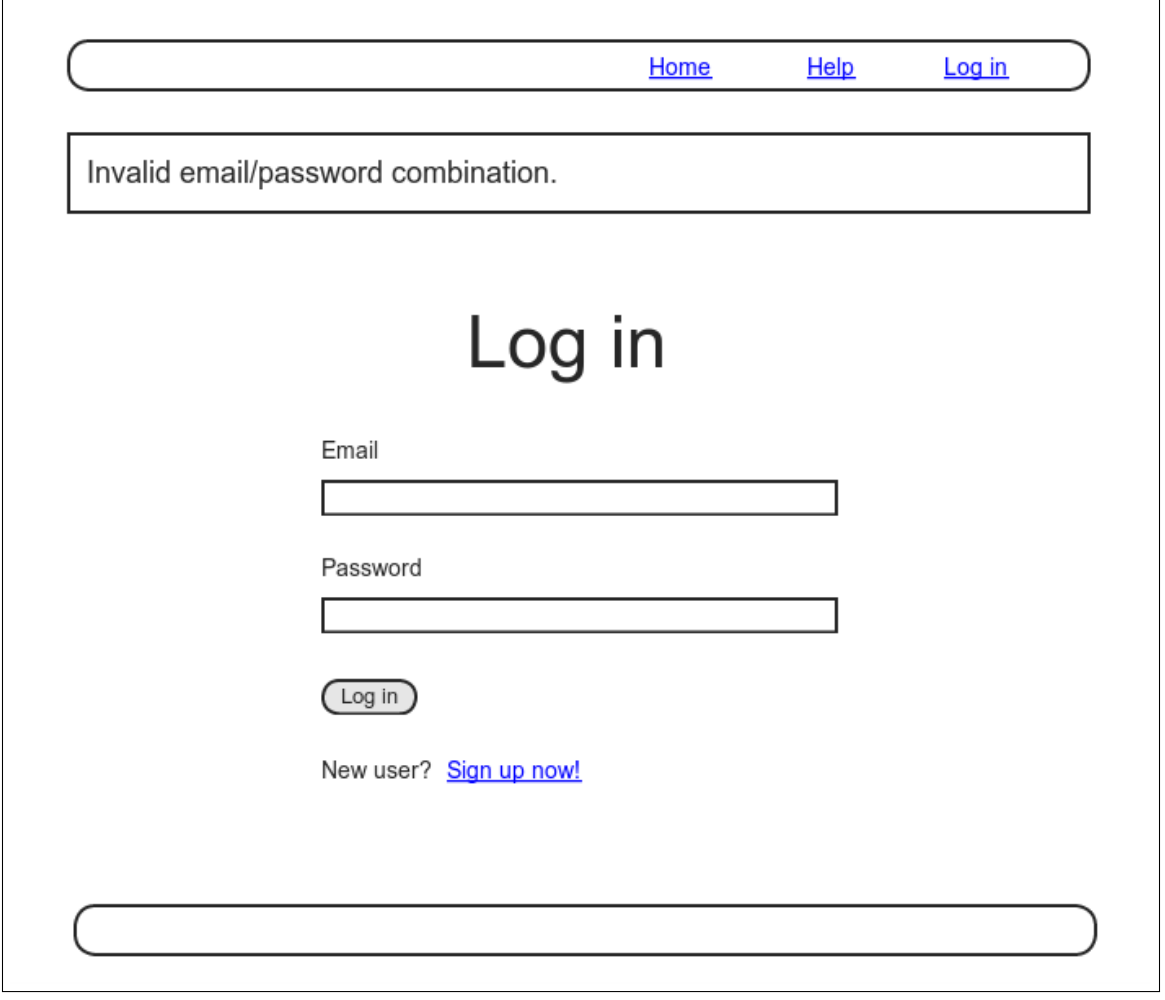

<span id="page-7-0"></span>Figure 8.2: A mockup of login failure.

#### *8.1. SESSIONS* 439

**Listing 8.4:** Code for the login form.

*app/views/sessions/new.html.erb*

```
<% provide(:title, "Log in") %>
<h1>Log in</h1>
<div class="row">
 <div class="col-md-6 col-md-offset-3">
   <%= form_with(url: login_path, scope: :session, local: true) do |f| %>
     <%= f.label :email %>
     <%= f.email_field :email, class: 'form-control' %>
     <%= f.label :password %>
     <%= f.password_field :password, class: 'form-control' %>
     <%= f.submit "Log in", class: "btn btn-primary" %>
   <% end %>
   <p>New user? <%= link to "Sign up now!", signup path %></p>
 </div>
</div>
```
Note that we've added a link to the signup page for convenience. With the code in [Listing 8.4,](#page-6-0) the login form appears as in [Figure 8.3](#page-9-0). (Because the "Log in" navigation link hasn't yet been filled in, you'll have to type the /login URL directly into your address bar. We'll fix this blemish in [Section 8.2.3.](#page-29-0))

<span id="page-8-0"></span>The generated form HTML appears in [Listing 8.5](#page-8-0).

```
Listing 8.5: HTML for the login form produced by Listing 8.4.
<form accept-charset="UTF-8" action="/login" method="post">
 <input name="authenticity_token" type="hidden"
      value="NNb6+J/j46LcrgYUC60wQ2titMuJQ5lLqyAbnbAUkdo=" />
 <label for="session_email">Email</label>
 <input class="form-control" id="session_email"
       name="session[email]" type="email" />
 <label for="session_password">Password</label>
 <input id="session_password" name="session[password]"
        type="password" />
 <input class="btn btn-primary" name="commit" type="submit"
     value="Log in" />
</form>
```
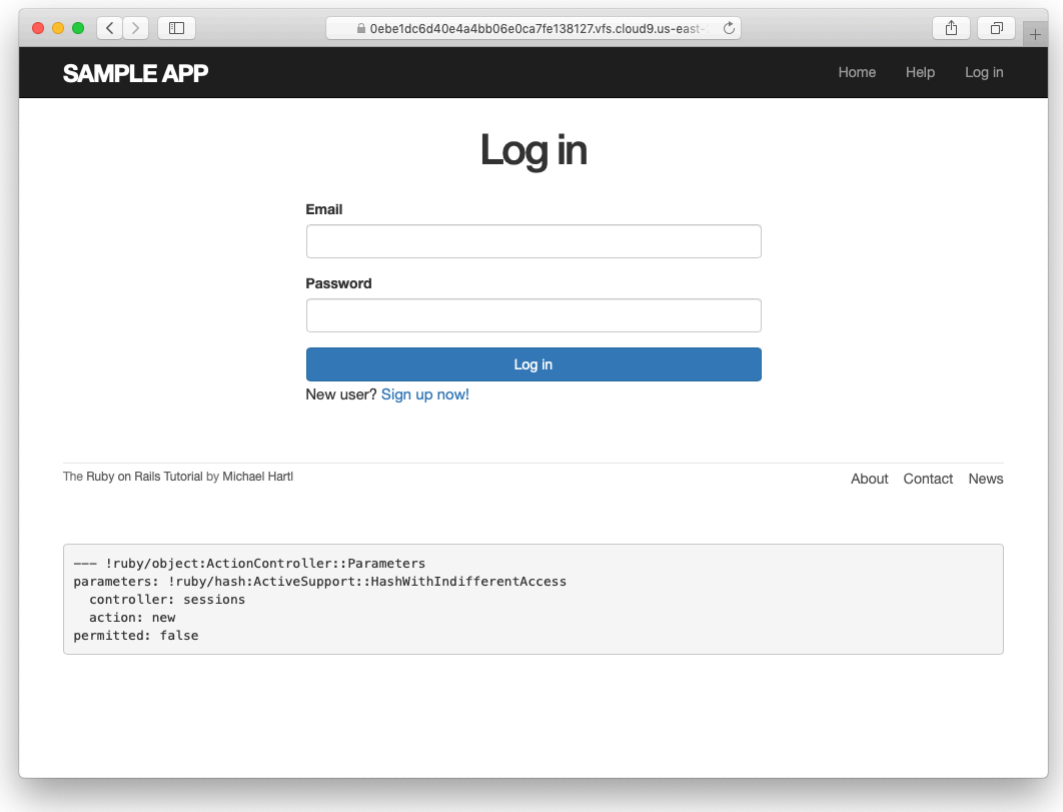

<span id="page-9-0"></span>Figure 8.3: The login form.

Comparing [Listing 8.5](#page-8-0) with [Listing 7.17,](#page--1-7) you might be able to guess that submitting this form will result in a **params** hash where **params[:session]- [:email]** and **params[:session][:password]** correspond to the email and password fields.

#### **Exercises**

Solutions to the exercises are available to all Rails Tutorial purchasers [here.](https://www.learnenough.com/solutions/ruby_on_rails_tutorial_6th_edition)

To see other people's answers and to record your own, subscribe to the [Rails](https://www.learnenough.com/ruby-on-rails-6th-edition#course_and_downloads) [Tutorial course](https://www.learnenough.com/ruby-on-rails-6th-edition#course_and_downloads) or to the [Learn Enough All Access Bundle.](https://www.learnenough.com/all-access)

1. Submissions from the form defined in [Listing 8.4](#page-6-0) will be routed to the Session controller's **create** action. How does Rails know to do this? *Hint*: Refer to [Table 8.1](#page-4-1) and the first line of [Listing 8.5.](#page-8-0)

#### **8.1.3 Finding and authenticating a user**

As in the case of creating users (signup), the first step in creating sessions (login) is to handle *invalid* input. We'll start by reviewing what happens when a form gets submitted, and then arrange for helpful error messages to appear in the case of login failure (as mocked up in [Figure 8.2.](#page-7-0)) Then we'll lay the foundation for successful login [\(Section 8.2\)](#page-20-0) by evaluating each login submission based on the validity of its email/password combination.

Let's start by defining a minimalist **create** action for the Sessions controller, along with empty **new** and **destroy** actions [\(Listing 8.6](#page-10-0)). The **create** action in [Listing 8.6](#page-10-0) does nothing but render the **new** view, but it's enough to get us started. Submitting the /sessions/new form then yields the result shown in [Figure 8.4](#page-11-0) and [Figure 8.5.](#page-12-0)

```
Listing 8.6: A preliminary version of the Sessions create action.
app/controllers/sessions_controller.rb
class SessionsController < ApplicationController
 def new
```
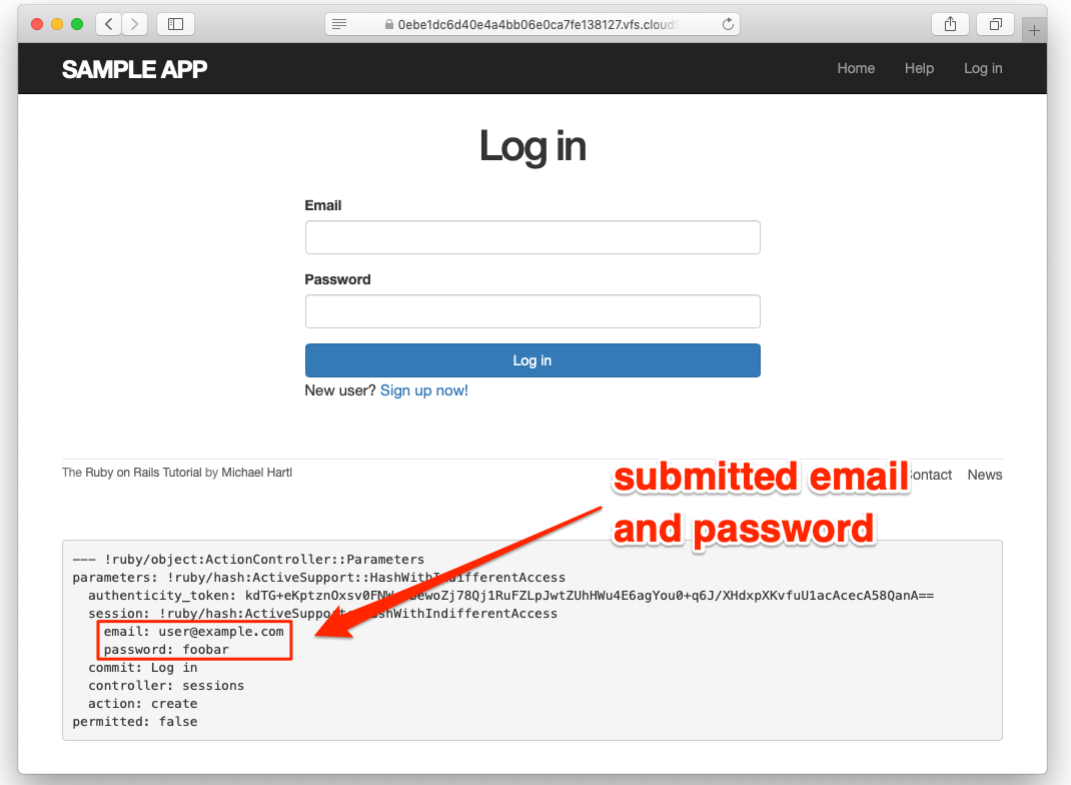

<span id="page-11-0"></span>Figure 8.4: The initial failed login, with **create** as in [Listing 8.6](#page-10-0).

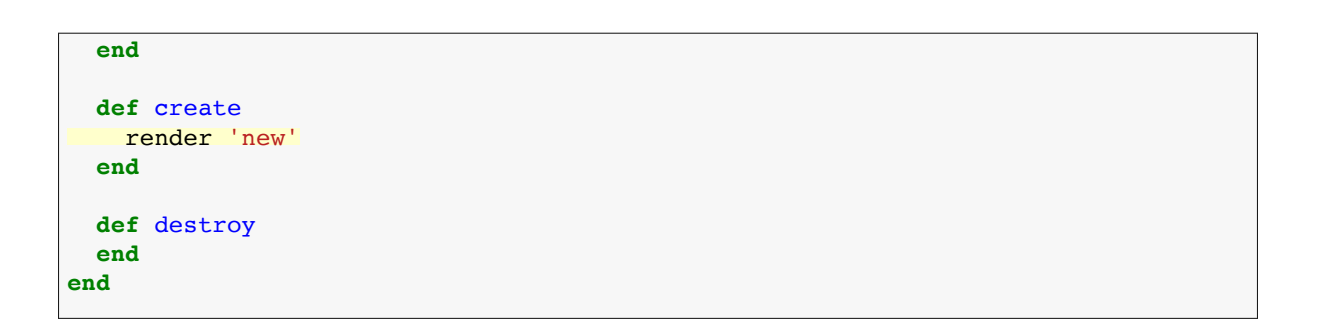

Carefully inspecting the debug information in [Figure 8.5](#page-12-0) shows that, as hinted at the end of [Section 8.1.2](#page-5-0), the submission results in a **params** hash containing the email and password under the key **session**, which (omitting

#### *8.1. SESSIONS* 443

```
--- !ruby/object:ActionController::Parameters
parameters: !ruby/hash:ActiveSupport::HashWithIndifferentAccess
 authenticity_token: QBa8IYb8XK0lp164MhLzDzxjSnPX6aZww4LYeEFyUeFJHz16YWWJpzIA+
CgjpEtmq2GPOcr5un/nfuHa8I3YwQ==
 session: !ruby/hash:ActiveSupport::HashWithIndifferentAccess
   email: user@example.com
   password: foobar
 commit: Log in
 controller: sessions
 action: create
permitted: false
```
<span id="page-12-0"></span>Figure 8.5: A closer look at the debug information from [Figure 8.4](#page-11-0).

some irrelevant details used internally by Rails) appears as follows:

```
---
session:
 email: 'user@example.com'
 password: 'foobar'
commit: Log in
action: create
controller: sessions
```
As with the case of user signup [\(Figure 7.16\)](#page--1-8), these parameters form a *nested* hash like the one we saw in [Listing 4.13.](#page--1-9) In particular, **params** contains a nested hash of the form

{ session: { password: "foobar", email: "user@example.com" } }

This means that

```
params[:session]
```
is itself a hash:

```
{ password: "foobar", email: "user@example.com" }
```
As a result,

```
params[:session][:email]
```
is the submitted email address and

```
params[:session][:password]
```
is the submitted password.

In other words, inside the **create** action the **params** hash has all the information needed to authenticate users by email and password. Not coincidentally, we already have exactly the methods we need: the **User.find** by method provided by Active Record ([Section 6.1.4\)](#page--1-10) and the **authenticate** method provided by **has** secure password ([Section 6.3.4\)](#page--1-0). Recalling that **authenticate** returns **false** for an invalid authentication ([Section 6.3.4\)](#page--1-0), our strategy for user login can be summarized as shown in [Listing 8.7](#page-13-0).

```
Listing 8.7: Finding and authenticating a user.
app/controllers/sessions_controller.rb
class SessionsController < ApplicationController
 def new
  end
 def create
   user = User.find_by(email: params[:session][:email].downcase)
   if user && user.authenticate(params[:session][:password])
     # Log the user in and redirect to the user's show page.
   else
     # Create an error message.
     render 'new'
   end
  end
 def destroy
 end
end
```
<span id="page-14-0"></span>

| <b>User</b>                 | <b>Password</b> | a && b                                      |
|-----------------------------|-----------------|---------------------------------------------|
| nonexistent <i>anything</i> |                 | $(nil & \& [anything]) == false$            |
| valid user                  |                 | wrong password (true $\&\&$ false) == false |
| valid user                  | right password  | $(true & true) == true$                     |

Table 8.2: Possible results of **user && user.authenticate(…)**.

The first highlighted line in [Listing 8.7](#page-13-0) pulls the user out of the database using the submitted email address. (Recall from [Section 6.2.5](#page--1-11) that email addresses are saved as all lower-case, so here we use the **downcase** method to ensure a match when the submitted address is valid.) The next line can be a bit confusing but is fairly common in idiomatic Rails programming:

```
user && user.authenticate(params[:session][:password])
```
This uses **&&** (logical *and*) to determine if the resulting user is valid. Taking into account that any object other than **nil** and **false** itself is **true** in a boolean context ([Section 4.2.2\)](#page--1-12), the possibilities appear as in [Table 8.2.](#page-14-0) We see from [Table 8.2](#page-14-0) that the **if** statement is **true** only if a user with the given email both exists in the database and has the given password, exactly as required.

#### **Exercises**

Solutions to the exercises are available to all Rails Tutorial purchasers [here.](https://www.learnenough.com/solutions/ruby_on_rails_tutorial_6th_edition)

To see other people's answers and to record your own, subscribe to the [Rails](https://www.learnenough.com/ruby-on-rails-6th-edition#course_and_downloads) [Tutorial course](https://www.learnenough.com/ruby-on-rails-6th-edition#course_and_downloads) or to the [Learn Enough All Access Bundle.](https://www.learnenough.com/all-access)

1. Using the Rails console, confirm each of the values in [Table 8.2.](#page-14-0) Start with **user = nil**, and then use **user = User.first**. *Hint*: To coerce the result to a boolean value, use the bang-bang trick from [Section 4.2.2](#page--1-12), as in **!!(user && user.authenticate('foobar'))**.

#### <span id="page-15-1"></span>**8.1.4 Rendering with a flash message**

Recall from [Section 7.3.3](#page--1-5) that we displayed signup errors using the User model error messages. These errors are associated with a particular Active Record object, but this strategy won't work here because the session isn't an Active Record model. Instead, we'll put a message in the flash to be displayed upon failed login. A first, slightly incorrect, attempt appears in [Listing 8.8](#page-15-0).

<span id="page-15-0"></span>**Listing 8.8:** An (unsuccessful) attempt at handling failed login.

```
app/controllers/sessions_controller.rb
```

```
class SessionsController < ApplicationController
 def new
 end
 def create
   user = User.find by(email: params[:session][:email].downcase)
   if user && user.authenticate(params[:session][:password])
     # Log the user in and redirect to the user's show page.
   else
     flash[:danger] = 'Invalid email/password combination' # Not quite right!
     render 'new'
   end
 end
 def destroy
 end
end
```
Because of the flash message display in the site layout [\(Listing 7.29](#page--1-13)), the **flash** [: **danger**] message automatically gets displayed; because of the Bootstrap CSS, it automatically gets nice styling [\(Figure 8.6\)](#page-16-0).

Unfortunately, as noted in the text and in the comment in [Listing 8.8](#page-15-0), this code isn't quite right. The page looks fine, though, so what's the problem? The issue is that the contents of the flash persist for one *request*, but—unlike a redirect, which we used in [Listing 7.27](#page--1-14)—re-rendering a template with **render** doesn't count as a request. The result is that the flash message persists one request longer than we want. For example, if we submit invalid login information and then click on the Home page, the flash gets displayed a second time ([Figure 8.7\)](#page-17-0). Fixing this blemish is the task of [Section 8.1.5](#page-18-0).

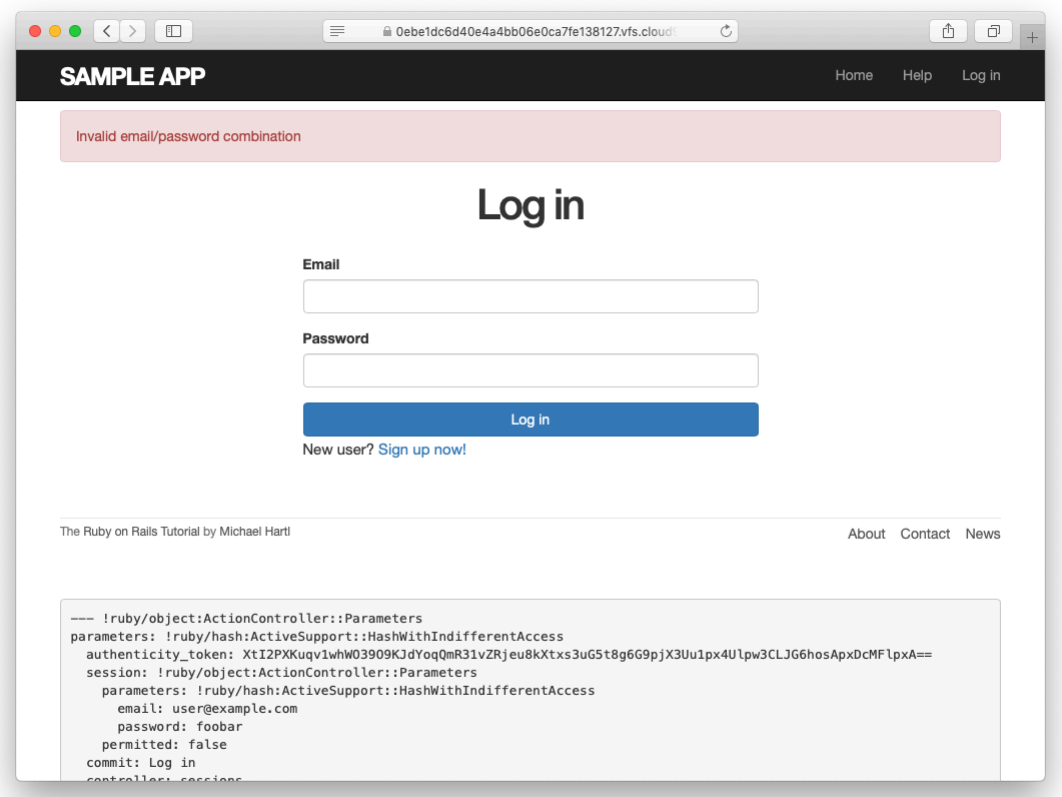

<span id="page-16-0"></span>Figure 8.6: The flash message for a failed login.

<span id="page-17-0"></span>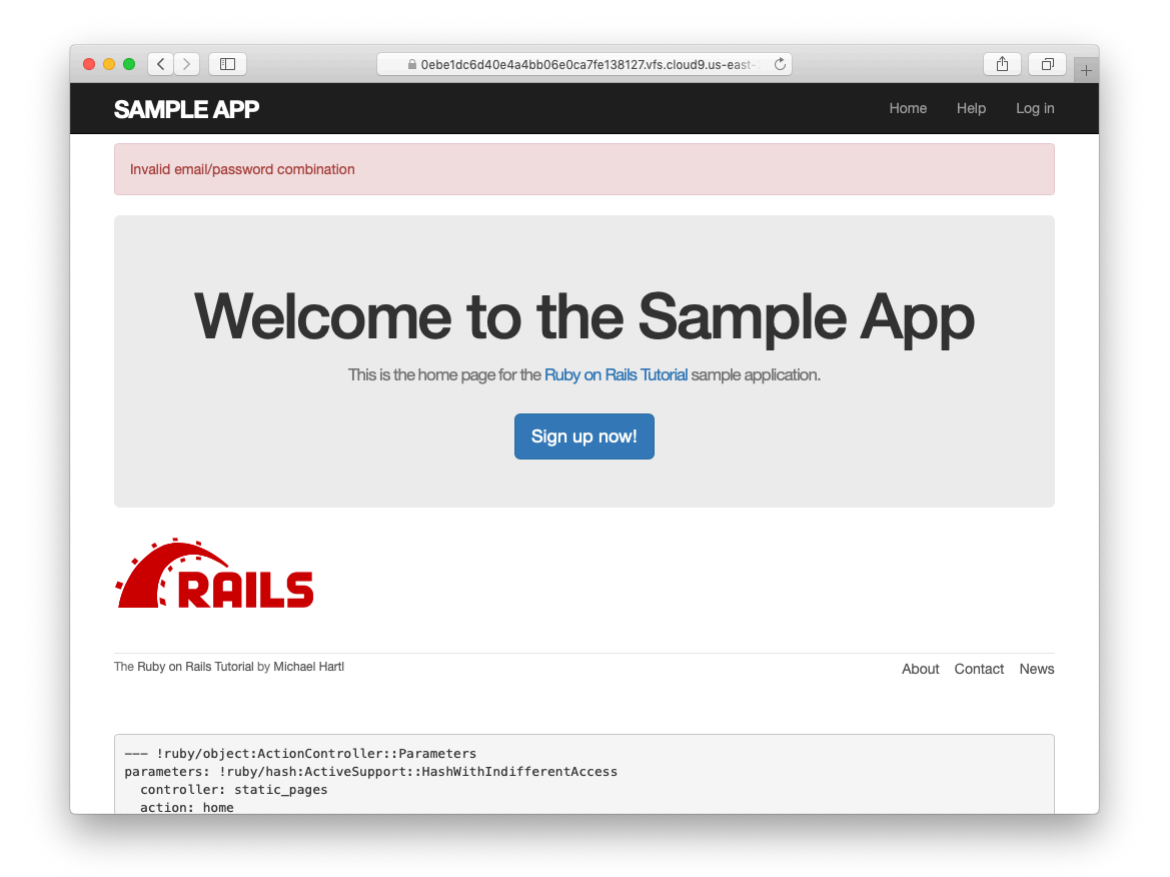

Figure 8.7: An example of flash persistence.

#### <span id="page-18-0"></span>**8.1.5 A flash test**

The incorrect flash behavior is a minor bug in our application. According to the testing guidelines from [Box 3.3](#page--1-15), this is exactly the sort of situation where we should write a test to catch the error so that it doesn't recur. We'll thus write a short integration test for the login form submission before proceeding. In addition to documenting the bug and preventing a regression, this will also give us a good foundation for further integration tests of login and logout.

We start by generating an integration test for our application's login behavior:

```
$ rails generate integration_test users_login
     invoke test_unit
     create test/integration/users login test.rb
```
Next, we need a test to capture the sequence shown in [Figure 8.6](#page-16-0) and [Figure 8.7](#page-17-0). The basic steps appear as follows:

- 1. Visit the login path.
- 2. Verify that the new sessions form renders properly.
- 3. Post to the sessions path with an invalid **params** hash.
- 4. Verify that the new sessions form gets re-rendered and that a flash message appears.
- 5. Visit another page (such as the Home page).
- 6. Verify that the flash message *doesn't* appear on the new page.

<span id="page-18-1"></span>A test implementing the above steps appears in [Listing 8.9](#page-18-1).

**Listing 8.9:** A test to catch unwanted flash persistence. RED *test/integration/users\_login\_test.rb*

```
require 'test_helper'
class UsersLoginTest < ActionDispatch::IntegrationTest
 test "login with invalid information" do
   get login_path
   assert template 'sessions/new'
   post login_path, params: { session: { email: "", password: "" } }
   assert_template 'sessions/new'
   assert not flash.empty?
   get root_path
   assert flash.empty?
 end
end
```
After adding the test in Listing  $8.9$ , the login test should be  $RED$ :

#### **Listing 8.10: RED**

\$ rails test test/integration/users login test.rb

This shows how to run one (and only one) test file using **rails test** and the full path to the file.

The way to get the failing test in [Listing 8.9](#page-18-1) to pass is to replace **flash** with the special variant **flash.now**, which is specifically designed for displaying flash messages on rendered pages. Unlike the contents of **flash**, the contents of **flash.now** disappear as soon as there is an additional request, which is exactly the behavior we've tested in [Listing 8.9.](#page-18-1) With this substitution, the corrected application code appears as in [Listing 8.11](#page-19-0).

```
Listing 8.11: Correct code for failed login. GREEN
app/controllers/sessions_controller.rb
class SessionsController < ApplicationController
 def new
 end
 def create
   user = User.find by(email: params[:session][:email].downcase)
   if user && user.authenticate(params[:session][:password])
```

```
# Log the user in and redirect to the user's show page.
   else
     flash.now[:danger] = 'Invalid email/password combination'
     render 'new'
   end
  end
 def destroy
  end
end
```
We can then verify that both the login integration test and the full test suite are GREEN:

```
Listing 8.12: GREEN
```

```
$ rails test test/integration/users login test.rb
$ rails test
```
#### **Exercises**

Solutions to the exercises are available to all Rails Tutorial purchasers [here.](https://www.learnenough.com/solutions/ruby_on_rails_tutorial_6th_edition)

To see other people's answers and to record your own, subscribe to the [Rails](https://www.learnenough.com/ruby-on-rails-6th-edition#course_and_downloads) [Tutorial course](https://www.learnenough.com/ruby-on-rails-6th-edition#course_and_downloads) or to the [Learn Enough All Access Bundle.](https://www.learnenough.com/all-access)

1. Verify in your browser that the sequence from [Section 8.1.4](#page-15-1) works correctly, i.e., that the flash message disappears when you click on a second page.

# <span id="page-20-0"></span>**8.2 Logging in**

Now that our login form can handle invalid submissions, the next step is to handle valid submissions correctly by actually logging a user in. In this section, we'll log the user in with a temporary session cookie that expires automatically upon browser close. In [Section 9.1,](#page--1-16) we'll add sessions that persist even after closing the browser.

Implementing sessions will involve defining a large number of related functions for use across multiple controllers and views. You may recall from [Sec](#page--1-17)[tion 4.2.4](#page--1-17) that Ruby provides a *module* facility for packaging such functions in one place. Conveniently, a Sessions helper module was generated automatically when generating the Sessions controller [\(Section 8.1.1](#page-2-2)). Moreover, such helpers are automatically included in Rails views; by including the module into the base class of all controllers (the Application controller), we arrange to make them available in our controllers as well (Listing  $8.13$ ).<sup>2</sup>

```
Listing 8.13: Including the Sessions helper module into the Application con-
troller.
```

```
app/controllers/application_controller.rb
```

```
class ApplicationController < ActionController::Base
 include SessionsHelper
end
```
With this configuration complete, we're now ready to write the code to log users in.

#### **8.2.1 The log\_in method**

Logging a user in is simple with the help of the **session** method defined by Rails. (This method is separate and distinct from the Sessions controller generated in [Section 8.1.1.](#page-2-2)) We can treat **session** as if it were a hash, and assign to it as follows:

```
session[:user_id] = user.id
```
This places a temporary cookie on the user's browser containing an encrypted version of the user's id, which allows us to retrieve the id on subsequent pages

<sup>&</sup>lt;sup>2</sup>I like this technique because it connects to the pure Ruby way of including modules, but Rails 4 introduced a technique called *concerns* that can also be used for this purpose. To learn how to use concerns, run a search for ["how to use concerns in Rails"](https://www.google.com/search?q=how+to+use+concerns+in+rails).

using **session** [: **user** id]. In contrast to the persistent cookie created by the **cookies** method ([Section 9.1](#page--1-16)), the temporary cookie created by the **session** method expires immediately when the browser is closed.

Because we'll want to use the same login technique in a couple of different places, we'll define a method called **log\_in** in the Sessions helper, as shown in [Listing 8.14](#page-22-0).

#### <span id="page-22-0"></span>**Listing 8.14:** The **log\_in** function. *app/helpers/sessions\_helper.rb* **module SessionsHelper** # Logs in the given user. **def** log\_in(user)  $session[:user_id] = user.id$ **end end**

Because temporary cookies created using the **session** method are automatically encrypted, the code in [Listing 8.14](#page-22-0) is secure, and there is no way for an attacker to use the session information to log in as the user. This applies only to temporary sessions initiated with the **session** method, though, and is *not* the case for persistent sessions created using the **cookies** method. Permanent cookies are vulnerable to a *session hijacking* attack, so in [Chapter 9](#page--1-0) we'll have to be much more careful about the information we place on the user's browser.

With the **log** in method defined in [Listing 8.14,](#page-22-0) we're now ready to complete the session **create** action by logging the user in and redirecting to the user's profile page. The result appears in Listing  $8.15.^3$ 

```
Listing 8.15: Logging in a user.
  app/controllers/sessions_controller.rb
1 class SessionsController < ApplicationController
3 def new
    4 end
```
2

<sup>&</sup>lt;sup>3</sup>The **log\_in** method is available in the Sessions controller because of the module inclusion in [Listing 8.13](#page-21-0).

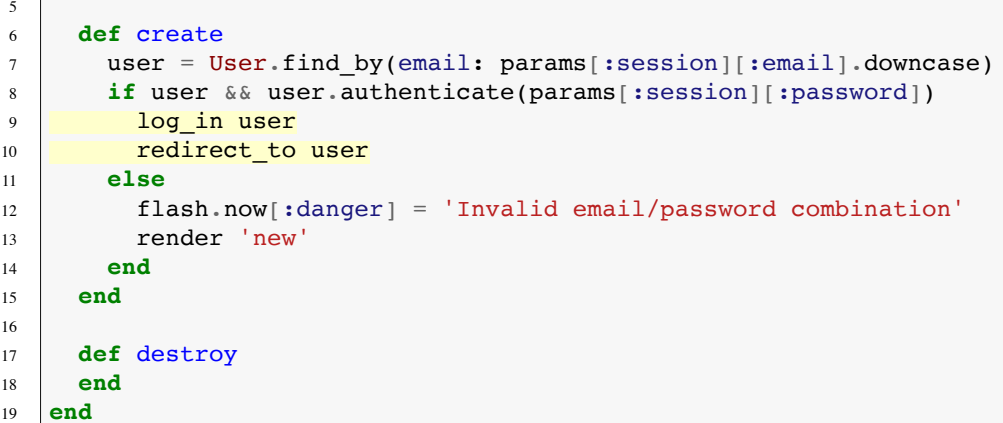

Note the compact redirect

redirect\_to user

which we saw before in [Section 7.4.1](#page--1-18). Rails automatically converts this to the route for the user's profile page:

```
user url(user)
```
With the **create** action defined in [Listing 8.15](#page-22-1), the login form defined in [Listing 8.4](#page-6-0) should now be working. It doesn't have any effects on the application display, though, so short of inspecting the browser session directly there's no way to tell that you're logged in. As a first step toward enabling more visible changes, in [Section 8.2.2](#page-24-0) we'll retrieve the current user from the database using the id in the session. In [Section 8.2.3](#page-29-0), we'll change the links on the application layout, including a URL to the current user's profile.

#### <span id="page-23-0"></span>**Exercises**

Solutions to the exercises are available to all Rails Tutorial purchasers [here.](https://www.learnenough.com/solutions/ruby_on_rails_tutorial_6th_edition)

To see other people's answers and to record your own, subscribe to the [Rails](https://www.learnenough.com/ruby-on-rails-6th-edition#course_and_downloads) [Tutorial course](https://www.learnenough.com/ruby-on-rails-6th-edition#course_and_downloads) or to the [Learn Enough All Access Bundle.](https://www.learnenough.com/all-access)

- 1. Log in with a valid user and inspect your browser's cookies. What is the value of the session content? *Hint*: If you don't know how to view your browser's cookies, Google for it [\(Box 1.2\)](#page--1-19).
- 2. What is the value of the **Expires** attribute from the previous exercise?

#### <span id="page-24-0"></span>**8.2.2 Current user**

Having placed the user's id securely in the temporary session, we are now in a position to retrieve it on subsequent pages, which we'll do by defining a **current** user method to find the user in the database corresponding to the session id. The purpose of **current** user is to allow constructions such as

<%= current user.name %>

and

redirect\_to current\_user

To find the current user, one possibility is to use the **find** method, as on the user profile page ([Listing 7.5](#page--1-20)):

User.find(session[:user\_id])

But recall from [Section 6.1.4](#page--1-10) that **find** raises an exception if the user id doesn't exist. This behavior is appropriate on the user profile page because it will only happen if the id is invalid, but in the present case **session** [:user id] will often be **nil** (i.e., for non-logged-in users). To handle this possibility, we'll use the same **find\_by** method used to find by email address in the **create** method, with **id** in place of **email**:

```
User.find by(id: session[:user id])
```
Rather than raising an exception, this method returns **nil** (indicating no such user) if the id is invalid.

We could now define the **current** user method as follows:

```
def current_user
  if session[:user_id]
   User.find by(id: session[:user id])
  end
end
```
(If the session user id doesn't exist, the function just falls off the end and returns **nil** automatically, which is exactly what we want.) This would work fine, but it would hit the database multiple times if, e.g., **current\_user** appeared multiple times on a page. Instead, we'll follow a common Ruby convention by storing the result of **User.find** by in an instance variable, which hits the database the first time but returns the instance variable immediately on subsequent invocations:<sup>4</sup>

```
if @current_user.nil?
  @current_user = User.find_by(id: session[:user_id])
else
  @current_user
end
```
Recalling the *or* operator  $||$  seen in [Section 4.2.2](#page--1-12), we can rewrite this as follows:

@current user = @current user || User.find by(id: session[:user id])

<sup>&</sup>lt;sup>4</sup>This practice of remembering variable assignments from one method invocation to the next is known as *[memoization](https://en.wikipedia.org/wiki/Memoization)*. (Note that this is a technical term; in particular, it's *not* a misspelling of "memorization"—a subtlety lost on the hapless copyeditor of a previous edition of this book.)

Because a User object is true in a boolean context, the call to **find\_by** only gets executed if **@current\_user** hasn't yet been assigned.

Although the preceding code would work, it's not idiomatically correct Ruby; instead, the proper way to write the assignment to **@current\_user** is like this:

```
ecurrent user ||= User.find by(id: session[:user id])
```
This uses the potentially confusing but frequently used **||=** ("or equals") operator ([Box 8.1](#page-26-0)).

#### <span id="page-26-0"></span>**Box 8.1. What the \*\$@! is ||= ?**

The  $|| =$  ("or equals") assignment operator is a common Ruby idiom and is thus important for aspiring Rails developers to recognize. Although at first it may seem mysterious, *or equals* is easy to understand by analogy.

We start by noting the common pattern of incrementing a variable:

 $x = x + 1$ 

Many languages provide a syntactic shortcut for this operation; in Ruby (and in C, C++, Perl, Python, Java, etc.), it can also appear as follows:

 $x$  += 1

Analogous constructs exist for other operators as well:

```
$ rails console
>> x = 1\Rightarrow 1
>> x += 1\Rightarrow 2
>> x * = 3
```
 $\Rightarrow$  6  $>> x = 8$  $\Rightarrow -2$  $>> x$  /= 2  $\Rightarrow -1$ 

In each case, the pattern is that  $x = x \circ y$  and  $x \circ y = y$  are equivalent for any operator O.

Another common Ruby pattern is assigning to a variable if it's nil but otherwise leaving it alone. Recalling the *or* operator  $\vert \vert$  seen in [Section 4.2.2,](#page--1-12) we can write this as follows:

```
>> @foo
\Rightarrow nil
\gg @foo = @foo || "bar"
\Rightarrow "bar"
\gg @foo = @foo || "baz"
\Rightarrow "bar"
```
Since nil is false in a boolean context, the first assignment to  $@$  foo is nil  $||$ "bar", which evaluates to "bar". Similarly, the second assignment is @foo || "baz", i.e., "bar" || "baz", which also evaluates to "bar". This is because anything other than nil or false is true in a boolean context, and the series of || expressions terminates after the first true expression is evaluated. (This practice of evaluating || expressions from left to right and stopping on the first true value is known as *short-circuit evaluation*. The same principle applies to && statements, except in this case evaluation stops on the first *false* value.)

Comparing the console sessions for the various operators, we see that  $@$  foo =  $\Theta$  foo  $||$  "bar" follows the  $x = x$  O y pattern with  $||$  in the place of O:  $x = x + 1$  ->  $x + 1$  $x = x * 3$   $\rightarrow$   $x * = 3$  $x = x - 8$   $\rightarrow$   $x = 8$ 

 $x = x / 2 \rightarrow x / 2$  $@foo = @foo || "bar" --& @foo || = "bar"$ 

Thus we see that  $@foo = @foo || "bar" and @foo || = "bar" are$ equivalent. In the context of the current user, this suggests the following construction:

```
expreading |= User.find by(id: session[:user id])
```
Voilà !

[\(Technically](https://m.xkcd.com/1475/), Ruby evaluates the expression  $\theta$  foo  $|| \theta$  foo = "bar", which avoids an unnecessary assignment when @foo is not nil or false. But this expression doesn't explain the  $\vert \vert$  = notation as well, so the above discussion uses the nearly equivalent  $@foo = @foo || "bar".)$ 

Applying the results of the above discussion yields the succinct **current user** method shown in [Listing 8.16.](#page-28-0) (There's a slight amount of repetition in the use of **session**[:user id], which we'll eliminate in [Sec](#page--1-21)[tion 9.1.2.](#page--1-21))

<span id="page-28-0"></span>**Listing 8.16:** Finding the current user in the session. *app/helpers/sessions\_helper.rb*

```
module SessionsHelper
   # Logs in the given user.
  def log_in(user)
     session[:user_id] = user.id
   end
  # Returns the current logged-in user (if any).
   def current_user
     if session[:user id]
         & & & \leq \frac{1}{2} \leq \leq \leq \leq \leq \leq \leq \leq \leq \leq \leq \leq \leq \leq \leq \leq \leq \leq \leq \leq \leq \leq \leq \leq \leq \leq \leq \leq \leq \leq \leq \leq end
  end
end
```
With the working **current** user method in [Listing 8.16,](#page-28-0) we're now in a position to make changes to our application based on user login status.

#### **Exercises**

Solutions to the exercises are available to all Rails Tutorial purchasers [here.](https://www.learnenough.com/solutions/ruby_on_rails_tutorial_6th_edition)

To see other people's answers and to record your own, subscribe to the [Rails](https://www.learnenough.com/ruby-on-rails-6th-edition#course_and_downloads) [Tutorial course](https://www.learnenough.com/ruby-on-rails-6th-edition#course_and_downloads) or to the [Learn Enough All Access Bundle.](https://www.learnenough.com/all-access)

- 1. Confirm at the console that **User.find\_by(id: ...)** returns **nil** when the corresponding user doesn't exist.
- 2. In a Rails console, create a **session** hash with key **:user\_id**. By following the steps in [Listing 8.17](#page-29-1), confirm that the **||=** operator works as required.

<span id="page-29-1"></span>**Listing 8.17:** Simulating **session** in the console.

```
>> session = {}
>> session[:user_id] = nil
>> @current_user | |= User.find_by(id: session[:user_id])
<What happens here?>
>> session[:user_id]= User.first.id
>> @current user ||= User.find by(id: session[:user id])
<What happens here?>
>> @current user ||= User.find by(id: session[:user id])
<What happens here?>
```
#### <span id="page-29-0"></span>**8.2.3 Changing the layout links**

The first practical application of logging in involves changing the layout links based on login status. In particular, as seen in the [Figure 8.8](#page-30-0) mockup,<sup>5</sup> we'll add links for logging out, for user settings, for listing all users, and for the current user's profile page. Note in [Figure 8.8](#page-30-0) that the logout and profile links appear in a dropdown "Account" menu; we'll see in [Listing 8.19](#page-33-0) how to make such a menu with Bootstrap.

<sup>&</sup>lt;sup>5</sup>Image retrieved from https://www.flickr.com/photos/elevy/14730820387 on 2016-06-03. Copyright © 2014 by Elias Levy and used unaltered under the terms of the [Creative Commons Attribution 2.0 Generic](https://creativecommons.org/licenses/by/2.0/) license.

#### *8.2. LOGGING IN* 461

<span id="page-30-0"></span>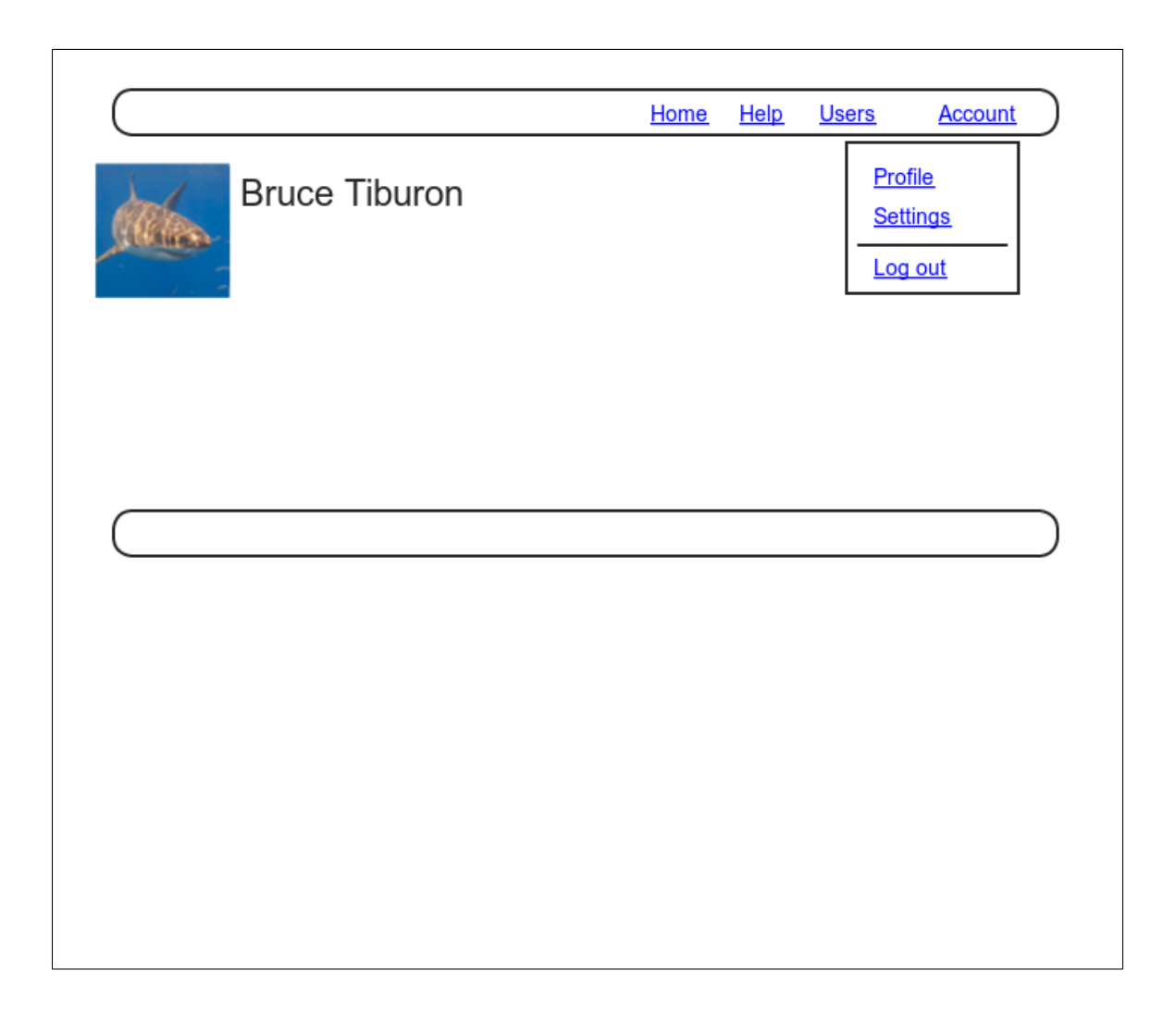

Figure 8.8: A mockup of the user profile after a successful login.

At this point, in real life I would consider writing an integration test to capture the behavior described above. As noted in [Box 3.3](#page--1-15), as you become more familiar with the testing tools in Rails you may find yourself more inclined to write tests first. In this case, though, such a test involves several new ideas, so for now it's best deferred to its own section ([Section 8.2.4](#page-37-0)).

The way to change the links in the site layout involves using an if-else statement inside embedded Ruby to show one set of links if the user is logged in and another set of links otherwise:

```
<% if logged_in? %>
 # Links for logged-in users
<% else %>
 # Links for non-logged-in-users
<% end %>
```
This kind of code requires the existence of a **logged\_in?** boolean method, which we'll now define.

A user is logged in if there is a current user in the session, i.e., if **current user** is not **nil**. Checking for this requires the use of the "not" operator ([Section 4.2.2](#page--1-12)), written using an exclamation point **!** and usually read as "bang". The resulting **logged in?** method appears in [Listing 8.18](#page-31-0).

#### <span id="page-31-0"></span>**Listing 8.18:** The **logged\_in?** helper method. *app/helpers/sessions\_helper.rb*

**module SessionsHelper**

```
# Logs in the given user.
def log_in(user)
 session[:user_id] = user.id
end
# Returns the current logged-in user (if any).
def current_user
  if session[:user id]
    & & & & \leq \frac{1}{2} & \leq \frac{1}{2} \leq \leq \leq \leq \leq \leq \leq \leq \leq \leq \leq \leq \leq \leq \leq \leq \leq \leq \leq \leq \leq \leq \leq \leq \leq \leq \leq \leq end
end
# Returns true if the user is logged in, false otherwise.
```
#### *8.2. LOGGING IN* 463

```
def logged_in?
   !current_user.nil?
 end
end
```
With the addition in [Listing 8.18](#page-31-0), we're now ready to change the layout links if a user is logged in. There are four new links, two of which are stubbed out (to be completed in [Chapter 10](#page--1-0)):

```
\leq \see link_to "Users", \qquad '#' \space \space \space \space \space \space \space \space \space \space \space \space \space \space \space \space \space \space \space \space \space \space \space \space \space \space \
\leq = link to "Settings", '#' %>
```
The logout link, meanwhile, uses the logout path defined in [Listing 8.2](#page-2-1):

```
<%= link_to "Log out", logout_path, method: :delete %>
```
Notice that the logout link passes a hash argument indicating that it should submit with an HTTP DELETE request.<sup>6</sup> We'll also add a profile link as follows:

```
<%= link to "Profile", current user %>
```
Here we could write

```
\leq link to "Profile", user path(current user) \geq
```
but as usual Rails allows us to link directly to the user by automatically converting **current\_user** into **user\_path(current\_user)** in this context. Finally, when users *aren't* logged in, we'll use the login path defined in [Listing 8.2](#page-2-1) to make a link to the login form:

<sup>6</sup>Web browsers can't actually issue DELETE requests; Rails fakes it with JavaScript.

```
<%= link_to "Log in", login_path %>
```
Putting everything together gives the updated header partial shown in [List](#page-33-0)[ing 8.19](#page-33-0).

```
Listing 8.19: Changing the layout links for logged-in users.
app/views/layouts/_header.html.erb
<header class="navbar navbar-fixed-top navbar-inverse">
 <div class="container">
   <%= link to "sample app", root path, id: "logo" %>
   <nav>
     <ul class="nav navbar-nav navbar-right">
       <li><%= link to "Home", root path %></li>
       <li><%= link_to "Help", help_path %></li>
       <% if logged_in? %>
         <li><%= link_to "Users", '#' %></li>
         <li class="dropdown">
           <a href="#" class="dropdown-toggle" data-toggle="dropdown">
             Account <b class="caret"></b>
           </a>
           <ul class="dropdown-menu">
             <li><%= link_to "Profile", current_user %></li>
             <li><%= link_to "Settings", '#' %></li>
             <li class="divider"></li>
             <li>
               <%= link_to "Log out", logout_path, method: :delete %>
             </li>
           </ul>
         </li>
       <% else %>
         <li><%= link_to "Log in", login_path %></li>
       <% end %>
     </ul>
   </nav>
  </div>
</header>
```
As part of including the new links into the layout, [Listing 8.19](#page-33-0) takes advantage of Bootstrap's ability to make dropdown menus.<sup>7</sup> Note in particular the inclusion of the special Bootstrap CSS classes such as **dropdown**, **dropdownmenu**, etc. To activate the dropdown menu, we need to include Bootstrap's

<sup>&</sup>lt;sup>7</sup>See the [Bootstrap components page](https://getbootstrap.com/docs/3.4/components/) for more information.

custom JavaScript library into our application (which is *not* included automatically as part of the bootstrap-sass gem in [Listing 5.5](#page--1-22)), as well as the [jQuery](https://jquery.com/) library.

[Section 5.2](#page--1-23) mentioned briefly that the Rails asset pipeline works in parallel with Webpack and Yarn, and we need to put both to work in order to include the above JavaScript. The first step is to install both jQuery and Bootstrap's Java-Script library in our application, which coincidentally needs the same version number for each:

```
$ yarn add jquery@3.4.1 bootstrap@3.4.1
```
In order to make jQuery available in our application, we need to edit Webpack's environment file and add the content shown in [Listing 8.20.](#page-34-0)

```
Listing 8.20: Adding jQuery configuration to Webpack.
config/webpack/environment.js
const { environment } = require('@rails/webpacker')
const webpack = require('webpack')
environment.plugins.prepend('Provide',
 new webpack.ProvidePlugin({
   $: 'jquery/src/jquery',
    jQuery: 'jquery/src/jquery'
 })
\overline{\phantom{0}}module.exports = environment
```
Finally, we need to require jQuery and import Bootstrap in our **application.js** file, as shown in [Listing 8.21.](#page-34-1) 8

<span id="page-34-1"></span>**Listing 8.21:** Requiring and importing the necessary JavaScript libraries. *app/javascript/packs/application.js*

<sup>8</sup>For what it's worth, I don't know offhand why one uses **require** and the other used **import**.

```
require("@rails/ujs").start()
require("turbolinks").start()
require("@rails/activestorage").start()
require("channels")
require("jquery")
import "bootstrap"
```
At this point, you should visit the login path and log in as a valid user (username **example@railstutorial.org**, password **foobar**), which effectively tests the code in the previous three sections.<sup>9</sup> With the code in [Listing 8.19](#page-33-0) and [Listing 8.21](#page-34-1), you should see the dropdown menu and links for logged-in users, as shown in [Figure 8.9](#page-36-0).

If you quit your browser completely, you should also be able to verify that the application forgets your login status, requiring you to log in again to see the changes described above.<sup>10</sup>

#### **Exercises**

Solutions to the exercises are available to all Rails Tutorial purchasers [here.](https://www.learnenough.com/solutions/ruby_on_rails_tutorial_6th_edition)

To see other people's answers and to record your own, subscribe to the [Rails](https://www.learnenough.com/ruby-on-rails-6th-edition#course_and_downloads) [Tutorial course](https://www.learnenough.com/ruby-on-rails-6th-edition#course_and_downloads) or to the [Learn Enough All Access Bundle.](https://www.learnenough.com/all-access)

- 1. Using the cookie inspector in your browser [\(Section 8.2.1](#page-23-0)), remove the session cookie and confirm that the layout links revert to the non-loggedin state.
- 2. Log in again, confirming that the layout links change correctly. Then quit your browser and start it again to confirm that the layout links revert to the non-logged-in state. (If your browser has a "remember where I left off" feature that automatically restores the session, be sure to disable it in this step  $(Box 1.2)$  $(Box 1.2)$  $(Box 1.2)$ .)

 $9$ You may have to restart the webserver to get this to work ([Box 1.2](#page--1-19)).

 $10$ If you're using the cloud IDE, I recommend using a different browser to test the login behavior so that you don't have to close down the browser running the IDE.

#### *8.2. LOGGING IN* 467

<span id="page-36-0"></span>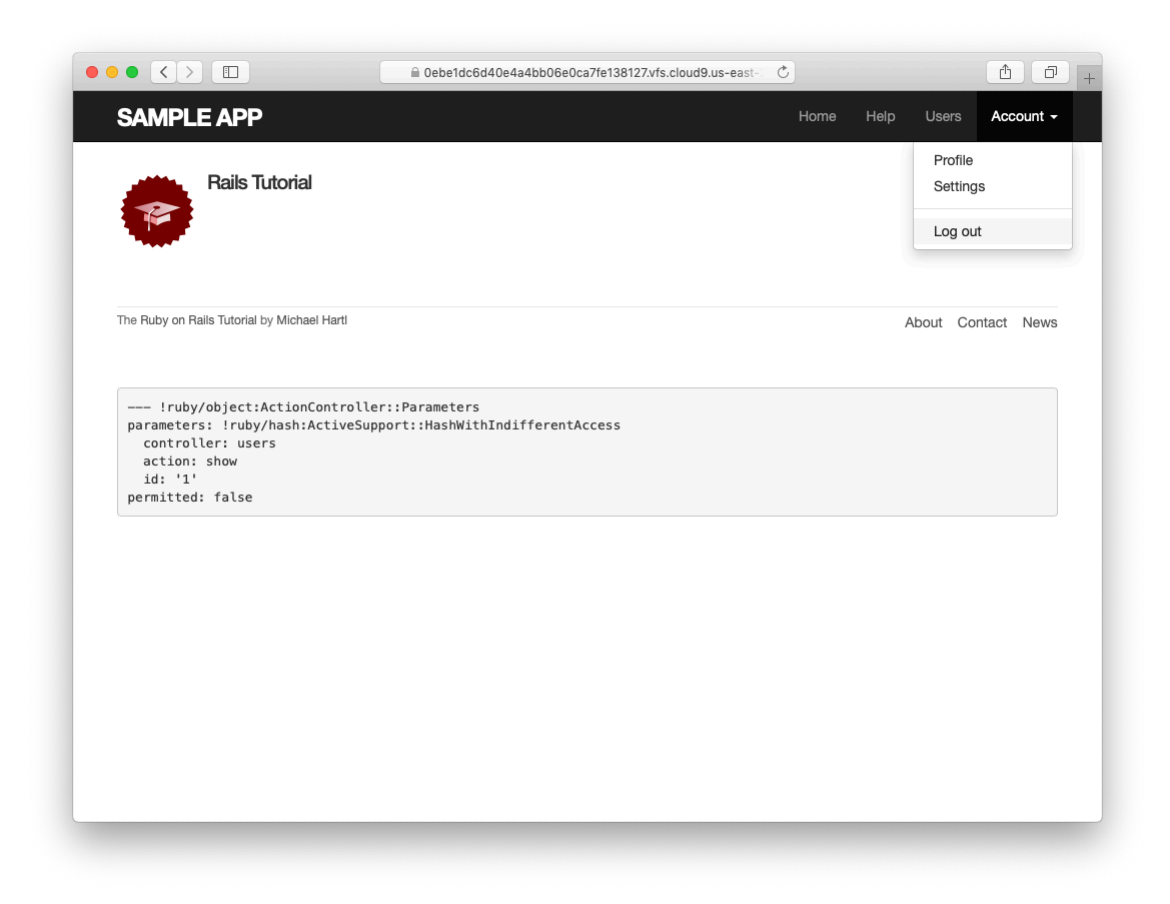

Figure 8.9: A logged-in user with new links and a dropdown menu.

#### <span id="page-37-0"></span>**8.2.4 Testing layout changes**

Having verified by hand that the application is behaving properly upon successful login, before moving on we'll write an integration test to capture that behavior and catch regressions. We'll build on the test from [Listing 8.9](#page-18-1) and write a series of steps to verify the following sequence of actions:

- 1. Visit the login path.
- 2. Post valid information to the sessions path.
- 3. Verify that the login link disappears.
- 4. Verify that a logout link appears
- 5. Verify that a profile link appears.

In order to see these changes, our test needs to log in as a previously registered user, which means that such a user must already exist in the database. The default Rails way to do this is to use *fixtures*, which are a way of organizing data to be loaded into the test database. We discovered in [Section 6.2.5](#page--1-11) that we needed to delete the default fixtures so that our email uniqueness tests would pass [\(Listing 6.31](#page--1-24)). Now we're ready to start filling in that empty file with custom fixtures of our own.

In the present case, we need only one user, whose information should consist of a valid name and email address. Because we'll need to log the user in, we also have to include a valid password to compare with the password submitted to the Sessions controller's **create** action. Referring to the data model in [Figure 6.9](#page--1-25), we see that this means creating a **password\_digest** attribute for the user fixture, which we'll accomplish by defining a **digest** method of our own.

As discussed in [Section 6.3.1,](#page--1-26) the password digest is created using bcrypt (via **has secure password**), so we'll need to create the fixture password using the same method. By inspecting the [secure password source code,](https://github.com/rails/rails/blob/master/activemodel/lib/active_model/secure_password.rb) we find that this method is

```
BCrypt::Password.create(string, cost: cost)
```
where **string** is the string to be hashed and **cost** is the *cost parameter* that determines the computational cost to calculate the hash. Using a high cost makes it computationally intractable to use the hash to determine the original password, which is an important security precaution in a production environment, but in tests we want the **digest** method to be as fast as possible. The secure password source code has a line for this as well:

```
cost = ActiveModel::SecurePassword.min_cost ? BCrypt::Engine::MIN_COST :
                                              BCrypt::Engine.cost
```
This rather obscure code, which you don't need to understand in detail, arranges for precisely the behavior described above: it uses the minimum cost parameter in tests and a normal (high) cost parameter in production. (We'll learn more about the strange **?**-**:** notation in [Section 9.2.](#page--1-27))

There are several places we could put the resulting **digest** method, but we'll have an opportunity in [Section 9.1.1](#page--1-28) to reuse **digest** in the User model. This suggests placing the method in **user.rb**. Because we won't necessarily have access to a user object when calculating the digest (as will be the case in the fixtures file), we'll attach the **digest** method to the User class itself, which (as we saw briefly in [Section 4.4.1](#page--1-29)) makes it a *class method*. The result appears in [Listing 8.22](#page-38-0).

<span id="page-38-0"></span>**Listing 8.22:** Adding a digest method for use in fixtures. *app/models/user.rb*

```
class User < ApplicationRecord
 before_save { self.email = email.downcase }
 validates :name, presence: true, length: { maximum: 50 }
 VALID EMAIL REGEX = /\A[\w+(-.]+@[a-z\ddot,-.]+(\cdot[a-z]+\dot,z/ivalidates :email, presence: true, length: { maximum: 255 },
                    format: { with: VALID EMAIL REGEX },
                    uniqueness: true
 has secure password
 validates :password, presence: true, length: { minimum: 6 }
```

```
# Returns the hash digest of the given string.
 def User.digest(string)
   cost = ActiveModel::SecurePassword.min_cost ? BCrypt::Engine::MIN_COST :
                                                  BCrypt::Engine.cost
   BCrypt::Password.create(string, cost: cost)
 end
end
```
With the **digest** method from [Listing 8.22](#page-38-0), we are now ready to create a user fixture for a valid user, as shown in Listing  $8.23$ .<sup>11</sup>

<span id="page-39-0"></span>Listing 8.23: A fixture for testing user login. *test/fixtures/users.yml* michael: name: Michael Example email: michael@example.com

```
password digest: <%= User.digest('password') %>
```
Note in particular that fixtures support embedded Ruby, which allows us to use

<%= User.digest('password') %>

to create the valid password digest for the test user.

Although we've defined the **password\_digest** attribute required by **has secure password**, sometimes it's convenient to refer to the plain (virtual) password as well. Unfortunately, this is impossible to arrange with fixtures, and adding a **password** attribute to [Listing 8.23](#page-39-0) causes Rails to complain that there is no such column in the database (which is true). We'll make do by adopting the convention that all fixture users have the same password (**'password'**).

Having created a fixture with a valid user, we can retrieve it inside a test as follows:

 $11$ It's worth noting that indentation in fixture files must take the form of spaces, not tabs, so take care when copying code like that shown in [Listing 8.23.](#page-39-0)

```
user = users(:michael)
```
Here **users** corresponds to the fixture filename **users.yml**, while the symbol **:michael** references user with the key shown in [Listing 8.23](#page-39-0).

With the fixture user as above, we can now write a test for the layout links by converting the sequence enumerated at the beginning of this section into code, as shown in [Listing 8.24.](#page-40-0)

<span id="page-40-0"></span>**Listing 8.24:** A test for user logging in with valid information. GREEN *test/integration/users\_login\_test.rb*

```
require 'test_helper'
class UsersLoginTest < ActionDispatch::IntegrationTest
 def setup
   \texttt{Quser} = \texttt{users}(\texttt{:michael})end
 test "login with valid information" do
   get login_path
   post login_path, params: { session: { email: @user.email,
                                           password: 'password' } }
   assert redirected to @user
   follow_redirect!
   assert template 'users/show'
   assert select "a[href=?]", login path, count: 0
   assert select "a[href=?]", logout path
   assert_select "a[href=?]", user_path(@user)
 end
end
```
Here we've used

assert redirected to @user

to check the right redirect target and

```
follow_redirect!
```
to actually visit the target page. [Listing 8.24](#page-40-0) also verifies that the login link disappears by verifying that there are *zero* login path links on the page:

```
assert select "a[href=?]", login path, count: 0
```
By including the extra **count: 0** option, we tell **assert\_select** that we expect there to be zero links matching the given pattern. (Compare this to **count: 2** in [Listing 5.32,](#page--1-30) which checks for exactly two matching links.)

Because the application code was already working, this test should be GREEN:

**Listing 8.25: GREEN** 

\$ rails test test/integration/users login test.rb

#### <span id="page-41-0"></span>**Exercises**

Solutions to the exercises are available to all Rails Tutorial purchasers [here.](https://www.learnenough.com/solutions/ruby_on_rails_tutorial_6th_edition)

To see other people's answers and to record your own, subscribe to the [Rails](https://www.learnenough.com/ruby-on-rails-6th-edition#course_and_downloads) [Tutorial course](https://www.learnenough.com/ruby-on-rails-6th-edition#course_and_downloads) or to the [Learn Enough All Access Bundle.](https://www.learnenough.com/all-access)

1. Confirm by commenting out everything after **if user** in Line 8 of [List](#page-22-1)[ing 8.15](#page-22-1) that the tests still pass even if we don't authenticate the user by email and password, as shown in [Listing 8.26.](#page-42-0) This is because [Listing 8.9](#page-18-1) doesn't test the case of a correct user email but incorrect password. Fix this serious omission in our test suite by adding a valid email to the Users login test by ([Listing 8.27](#page-42-1)). Verify that the tests are  $RED$ , then remove the Line 8 comment to get back to GREEN. (Because it's so important, we'll add this test to the main code in [Section 8.3](#page-46-0).)

2. Use the "[safe navigation"](http://mitrev.net/ruby/2015/11/13/the-operator-in-ruby/) operator **&.** to simplify the boolean test in Line 8 of [Listing 8.15](#page-22-1), as shown in Line 8 of [Listing 8.28](#page-43-0).<sup>12</sup> This Ruby feature allows us to condense the common pattern of **obj &&** obj.method into **obj&.method**. Confirm that the tests in [Listing 8.27](#page-42-1) still pass after the change.

<span id="page-42-0"></span>**Listing 8.26:** Commenting out the authentication code, but tests still GREEN. *app/controllers/sessions\_controller.rb*

```
class SessionsController < ApplicationController
 def new
 end
 def create
   user = User.find by(email: params[:session][:email].downcase)
   if user # && user.authenticate(params[:session][:password])
     log_in user
     redirect_to user
   else
     flash.now[:danger] = 'Invalid email/password combination'
     render 'new'
   end
 end
 def destroy
 end
end
```
<span id="page-42-1"></span>**Listing 8.27:** Testing the case of valid user email, invalid password. *test/integration/users\_login\_test.rb*

```
require 'test_helper'
class UsersLoginTest < ActionDispatch::IntegrationTest
  def setup
   \elluser = users(:michael)
  end
  test "login with valid email/invalid password" do
    get login_path
```
<sup>&</sup>lt;sup>12</sup>Thanks to reader Aviv Levinsky for suggesting this addition.

```
assert template 'sessions/new'
   post login path, params: { session: { email: FILL IN,
                                          password: "invalid" } }
   assert template 'sessions/new'
   assert_not flash.empty?
   get root_path
   assert flash.empty?
 end
  .
  .
  .
end
```

```
Listing 8.28: Using the "safe navigation" operator &. to simplify the login
code.
app/controllers/sessions_controller.rb
class SessionsController < ApplicationController
 def new
 end
 def create
   user = User.find by(email: params[:session][:email].downcase)
   if user&.authenticate(params[:session][:password])
     log_in user
     redirect_to user
   else
     flash.now[:danger] = 'Invalid email/password combination'
     render 'new'
   end
 end
 def destroy
   log_out
   redirect_to root_url
 end
end
```
#### **8.2.5 Login upon signup**

Although our authentication system is now working, newly registered users might be confused, as they are not logged in by default. Because it would be strange to force users to log in immediately after signing up, we'll log in new

#### *8.2. LOGGING IN* 475

users automatically as part of the signup process. To arrange this behavior, all we need to do is add a call to **log** in in the Users controller **create** action, as shown in [Listing 8.29.](#page-44-0) 13

```
Listing 8.29: Logging in the user upon signup.
app/controllers/users_controller.rb
class UsersController < ApplicationController
  def show
   \texttt{Quser} = \texttt{User.find}(\texttt{params}[:id])end
  def new
   \elluser = User.new
  end
  def create
   @user = User.new(user_params)
   if @user.save
     log in @user
     flash[:success] = "Welcome to the Sample App!"
     redirect_to @user
    else
      render 'new'
   end
  end
 private
   def user_params
     params.require(:user).permit(:name, :email, :password,
                                    :password_confirmation)
    end
end
```
To test the behavior from [Listing 8.29](#page-44-0), we can add a line to the test from [List](#page--1-31)[ing 7.31](#page--1-31) to check that the user is logged in. It's helpful in this context to define an **is\_logged\_in?** helper method to parallel the **logged\_in?** helper defined in [Listing 8.18](#page-31-0), which returns **true** if there's a user id in the (test) session and false otherwise [\(Listing 8.30\)](#page-45-0). (Because helper methods aren't available in tests, we can't use the **current** user as in [Listing 8.18,](#page-31-0) but the **session** method

<sup>&</sup>lt;sup>13</sup>As with the Sessions controller, the **log\_in** method is available in the Users controller because of the module inclusion in [Listing 8.13](#page-21-0).

is available, so we use that instead.) Here we use **is\_logged\_in?** instead of **logged in?** so that the test helper and Sessions helper methods have different names, which prevents them from being mistaken for each other.<sup>14</sup> (In this case we could actually just include the Sessions helper and use **logged\_in?** directly, but this technique would fail in [Chapter 9](#page--1-0) due to details of how cookies are handled in tests, so instead we define a test-specific method that will work in all cases.)

<span id="page-45-0"></span>**Listing 8.30:** A boolean method for login status inside tests.

```
test/test_helper.rb
ENV['RAILS ENV'] ||='test'
.
.
.
class ActiveSupport::TestCase
 fixtures :all
  # Returns true if a test user is logged in.
  def is_logged_in?
   !session[:user_id].nil?
  end
end
```
With the code in [Listing 8.30,](#page-45-0) we can assert that the user is logged in after signup using the line shown in [Listing 8.31.](#page-45-1)

<span id="page-45-1"></span>**Listing 8.31:** A test of login after signup. GREEN *test/integration/users\_signup\_test.rb* require 'test\_helper' **class UsersSignupTest** < ActionDispatch::IntegrationTest . . . test "valid signup information" **do**

<sup>&</sup>lt;sup>14</sup>For example, I once had a test suite that was GREEN even after accidentally deleting the main **log\_in** method in the Sessions helper. The reason is that the tests were happily using a test helper with the same name, thereby passing even though the application was completely broken. As with **is\_logged\_in?**, we'll avoid this issue by defining the test helper **log\_in\_as** in [Listing 9.24.](#page--1-32)

```
get signup_path
   assert_difference 'User.count', 1 do
     post users path, params: { user: { name: "Example User",
                                      email: "user@example.com",
                                      password: "password",
                                       password_confirmation: "password" } }
   end
   follow_redirect!
   assert_template 'users/show'
   assert is logged in?
 end
end
```
At this point, the test suite should still be GREEN:

#### Listing 8.32: GREEN

\$ rails test

#### **Exercises**

Solutions to the exercises are available to all Rails Tutorial purchasers [here.](https://www.learnenough.com/solutions/ruby_on_rails_tutorial_6th_edition)

To see other people's answers and to record your own, subscribe to the [Rails](https://www.learnenough.com/ruby-on-rails-6th-edition#course_and_downloads) [Tutorial course](https://www.learnenough.com/ruby-on-rails-6th-edition#course_and_downloads) or to the [Learn Enough All Access Bundle.](https://www.learnenough.com/all-access)

- 1. Is the test suite RED or GREEN if you comment out the **log** in line in [List](#page-44-0)[ing 8.29](#page-44-0)?
- 2. By using your [text editor](https://www.learnenough.com/text-editor)'s ability to [comment out](https://www.learnenough.com/r/learn_enough_text_editor/advanced_text_editing/writing_source_code#sec-commenting_out) code, toggle back and forth between commenting out code in [Listing 8.29](#page-44-0) and confirm that the test suite toggles between RED and GREEN. (You will need to save the file between toggles.)

## <span id="page-46-0"></span>**8.3 Logging out**

As discussed in [Section 8.1,](#page-1-0) our authentication model is to keep users logged in until they log out explicitly. In this section, we'll add this necessary logout capability. Because the "Log out" link has already been defined [\(Listing 8.19\)](#page-33-0), all we need is to write a valid controller action to destroy user sessions.

So far, the Sessions controller actions have followed the RESTful convention of using **new** for a login page and **create** to complete the login. We'll continue this theme by using a **destroy** action to delete sessions, i.e., to log out. Unlike the login functionality, which we use in both [Listing 8.15](#page-22-1) and [List](#page-44-0)[ing 8.29](#page-44-0), we'll only be logging out in one place, so we'll put the relevant code directly in the **destroy** action. As we'll see in [Section 9.3,](#page--1-33) this design (with a little refactoring) will also make the authentication machinery easier to test.

Logging out involves undoing the effects of the **log** in method from [List](#page-22-0)[ing 8.14,](#page-22-0) which involves deleting the user id from the session.<sup>15</sup> To do this, we use the **delete** method as follows:

```
session.delete(:user_id)
```
We'll also set the current user to **nil**, although in the present case this won't matter because of an immediate redirect to the root URL.<sup>16</sup> As with **log** in and associated methods, we'll put the resulting **log\_out** method in the Sessions helper module, as shown in [Listing 8.33](#page-47-0).

```
Listing 8.33: The log out method.
app/helpers/sessions_helper.rb
module SessionsHelper
 # Logs in the given user.
 def log_in(user)
   session[:user_id] = user.id
 end
  .
  .
```
<sup>&</sup>lt;sup>15</sup>Some browsers offer a ["remember where I left off"](https://stackoverflow.com/questions/20449641/rails-4-session-value-never-expires-or-dies-when-browser-closes) feature, which restores the session automatically, so be sure to disable any such feature before trying to log out.

<sup>16</sup>Setting **@current\_user** to **nil** would only matter if **@current\_user** were created before the **destroy** action (which it isn't) *and* if we didn't issue an immediate redirect (which we do). This is an unlikely combination of events, and with the application as presently constructed it isn't necessary, but because it's security-related I include it for completeness.

.

```
# Logs out the current user.
  def log_out
   session.delete(:user_id)
    @current_user = nil
 end
end
```
We can put the **log** out method to use in the Sessions controller's **destroy** action, as shown in [Listing 8.34.](#page-48-0)

```
Listing 8.34: Destroying a session (user logout).
app/controllers/sessions_controller.rb
class SessionsController < ApplicationController
 def new
 end
 def create
   user = User.find_by(email: params[:session][:email].downcase)
   if user && user.authenticate(params[:session][:password])
     log_in user
     redirect_to user
   else
     flash.now[:danger] = 'Invalid email/password combination'
     render 'new'
   end
  end
 def destroy
   log out
   redirect to root url
 end
end
```
<span id="page-48-1"></span>To test the logout machinery, we can add some steps to the user login test from [Listing 8.24.](#page-40-0) After logging in, we use **delete** to issue a DELETE request to the logout path ([Table 8.1](#page-4-1)) and verify that the user is logged out and redirected to the root URL. We also check that the login link reappears and that the logout and profile links disappear. The new steps appear in [Listing 8.35.](#page-48-1)

**Listing 8.35:** A test for user logout (and an improved test for invalid login). **GREEN** *test/integration/users\_login\_test.rb*

```
require 'test_helper'
class UsersLoginTest < ActionDispatch::IntegrationTest
 def setup
   @user = users(:michael)
 end
 test "login with valid email/invalid password" do
   get login_path
   assert_template 'sessions/new'
   post login path, params: { session: { email: @user.email,
                                         password: "invalid" } }
   assert not is logged in?
   assert template 'sessions/new'
   assert not flash.empty?
   get root_path
   assert flash.empty?
 end
 test "login with valid information followed by logout" do
   get login_path
   post login_path, params: { session: { email: @user.email,
                                         password: 'password' } }
   assert is logged in?
   assert redirected to @user
   follow_redirect!
   assert template 'users/show'
    assert select "a[href=?]", login path, count: 0
    assert select "a[href=?]", logout path
   assert_select "a[href=?]", user_path(@user)
   delete logout_path
   assert not is logged in?
   assert redirected to root url
   follow redirect!
   assert_select "a[href=?]", login_path
   assert_select "a[href=?]", logout_path, count: 0
   assert_select "a[href=?]", user_path(@user), count: 0
 end
end
```
(Now that we have **is logged in?** available in tests, we've also thrown in a bonus **assert is logged in?** immediately after posting valid information to the sessions path. We've also added a similar assertion and the solution to

the exercise from [Section 8.2.4](#page-41-0) by adding the results of [Listing 8.27.](#page-42-1))

With the session **destroy** action thus defined and tested, the initial signup/login/logout triumvirate is complete, and the test suite should be *GREEN*:

```
Listing 8.36: GREEN
```
\$ rails test

#### **Exercises**

Solutions to the exercises are available to all Rails Tutorial purchasers [here.](https://www.learnenough.com/solutions/ruby_on_rails_tutorial_6th_edition)

To see other people's answers and to record your own, subscribe to the [Rails](https://www.learnenough.com/ruby-on-rails-6th-edition#course_and_downloads) [Tutorial course](https://www.learnenough.com/ruby-on-rails-6th-edition#course_and_downloads) or to the [Learn Enough All Access Bundle.](https://www.learnenough.com/all-access)

- 1. Confirm in a browser that the "Log out" link causes the correct changes in the site layout. What is the correspondence between these changes and the final three steps in [Listing 8.35?](#page-48-1)
- 2. By checking the site cookies, confirm that the session is correctly removed after logging out.

## **8.4 Conclusion**

With the material in this chapter, our sample application has a fully functional login and authentication system. In the next chapter, we'll take our app to the next level by adding the ability to remember users for longer than a single browser session.

Before moving on, merge your changes back into the master branch:

```
$ rails test
$ git add -A
$ git commit -m "Implement basic login"
$ git checkout master
$ git merge basic-login
```
Then push up to the remote repository:

\$ rails test \$ git push

Finally, deploy to Heroku as usual:

\$ git push heroku

#### **8.4.1 What we learned in this chapter**

- Rails can maintain state from one page to the next using temporary cookies via the **session** method.
- The login form is designed to create a new session to log a user in.
- The **flash.now** method is used for flash messages on rendered pages.
- Test-driven development is useful when debugging by reproducing the bug in a test.
- Using the **session** method, we can securely place a user id on the browser to create a temporary session.
- We can change features such as links on the layouts based on login status.
- Integration tests can verify correct routes, database updates, and proper changes to the layout.